## THE BHAWANIPUR EDUCATION SOCIETY COLLEGE

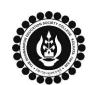

At Bank

A MINORITY RUN COLLEGE, AFFILIATED TO UNIVERSITY OF CALCUTTA RECOGNISED UNDER SECTION 2(F) & 12 (B) OF THE UGC ACT, 1956

## PROCEDURE FOR CASUAL ENROLMENT FOR FAILED PAPER(S) OF B.COM/ B.A/ B.SC/ BBA SEMESTER IV

Please read the following important notes before you start your casual enrolment procedure:

- 1. This enrolment procedure is applicable to the students who have appeared for their Semester IV Calcutta University Examination in the year 2022-23 or before but having failed paper(s) in Semester IV and are willing to appear for the exam in 2023-24 session. It is mandatory to enrol as a Casual student in order to complete the Calcutta University Examination, 2024 form fill-up & appear for the said examination.
- Please keep your Calcutta University original Mark-sheet of Semester IV handy with you or download the net copy by clicking on the link given as it is required for the below mentioned procedure. https://www.exametc.com/univercity.php?id=32
- 3. It is recommended that you use Google Chrome browser and ensure your browsing history is cleared before proceeding with the following steps.
- If you are facing any problem in the below given enrolment procedure, please click on the link given below and fill up the required details Click here to fill up the Google Form for Enrolment Issue
- If you have paid the fees online and the same is not reflecting in your profile, please click on the below given link and fill up the required details Click here to fill up the Google Form for Payment related Issue

Once you fill-up this form, we shall get back to you within 2 working days for resolution of the issue mentioned by you. Please ensure that the above-mentioned Google Forms

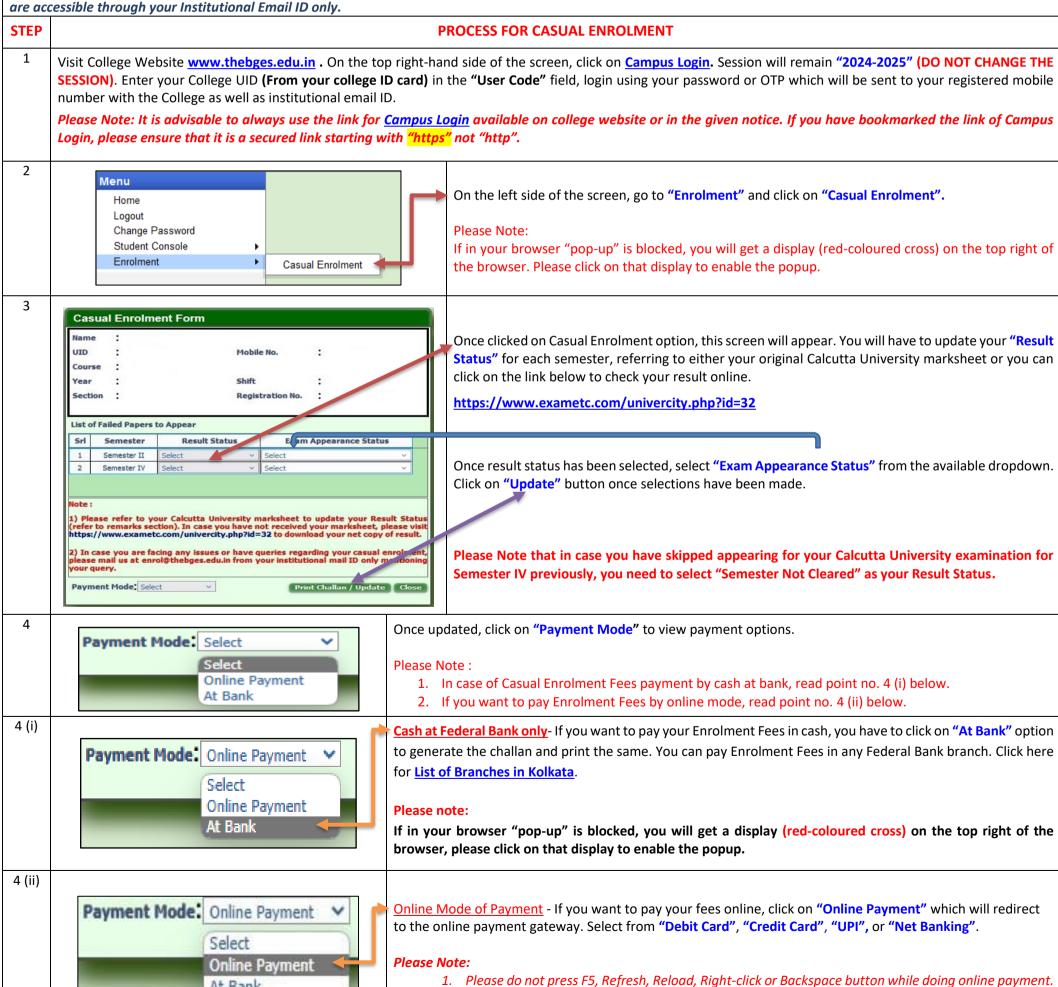

challan receipt.

2. After successful online payment, Click on Please Click Here to Print Challan to print your E-paid